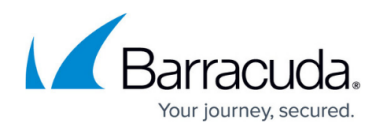

# **How to Enable/Disable WSMan Monitoring in Onsite Manager**

#### <https://campus.barracuda.com/doc/98217181/>

With the release of Barracuda RMM 2013 R1 FP3, a new means of monitoring WMI was implemented using the Web Service Management protocol. Previously, WMI was accessed over DCOM, which could result in memory leaks and performance issues.

In some cases, you may want to disable the Onsite Managers capabilities to use WSMan for monitoring WMI. The instructions below describe how to enable or disable these capabilities on Onsite Managers only and these instructions are completely independent of group policy applications or other configurations for the WSMan components on the end devices under monitoring.

The configuration settings below may only exists once in the Onsite Manager configuration file.

### **To Disable WSMan**

- 1. Open the Onsite Manager config file in notepad: C:\Program Files (x86)\Level Platforms\Onsite Manager\Bin\MWExpertSystem.exe.config We recommend creating a backup of this file prior to making modifications.
- 2. Locate the following line: <!--<add key="WmiUseDcom" value="false" />-->
- 3. Either edit the existing line, or add a new one below it to add the following: <add key="WmiUseDcom" value="true" />
- 4. Restart the MWExpertSystem service.

#### **To Enable WSMan**

The steps below are only necessary if you have previously disabled WSMan.

- 1. Open the Onsite Manager config file in notepad: C:\Program Files (x86)\Level Platforms\Onsite Manager\Bin\MWExpertSystem.exe.config We recommend creating a backup of this file prior to making modifications
- 2. Then locate the following line: <add key="WmiUseDcom" value="true" />
- 3. Either remove the above line or comment it out like this example: <!--<add key="WmiUseDcom" value="true" />-->
- 4. Restart the MWExpertSystem service.

## Barracuda RMM

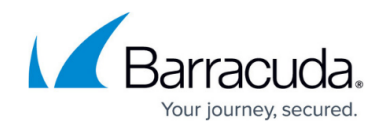

© Barracuda Networks Inc., 2024 The information contained within this document is confidential and proprietary to Barracuda Networks Inc. No portion of this document may be copied, distributed, publicized or used for other than internal documentary purposes without the written consent of an official representative of Barracuda Networks Inc. All specifications are subject to change without notice. Barracuda Networks Inc. assumes no responsibility for any inaccuracies in this document. Barracuda Networks Inc. reserves the right to change, modify, transfer, or otherwise revise this publication without notice.